## DPS-X 2 TPAHCMUTER ЗА ДИФЕРЕНЦИАЛНО НАЛЯГАНЕ

Инструкция за монтаж и работа

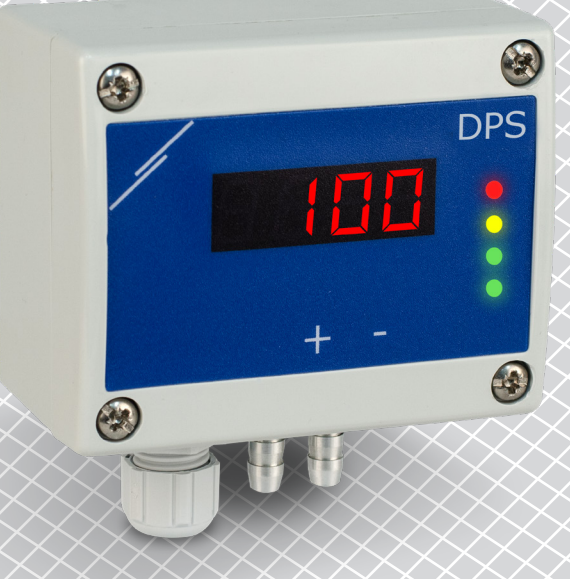

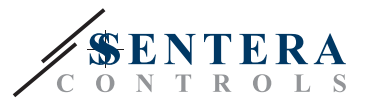

## **Съдържание**

<span id="page-1-0"></span>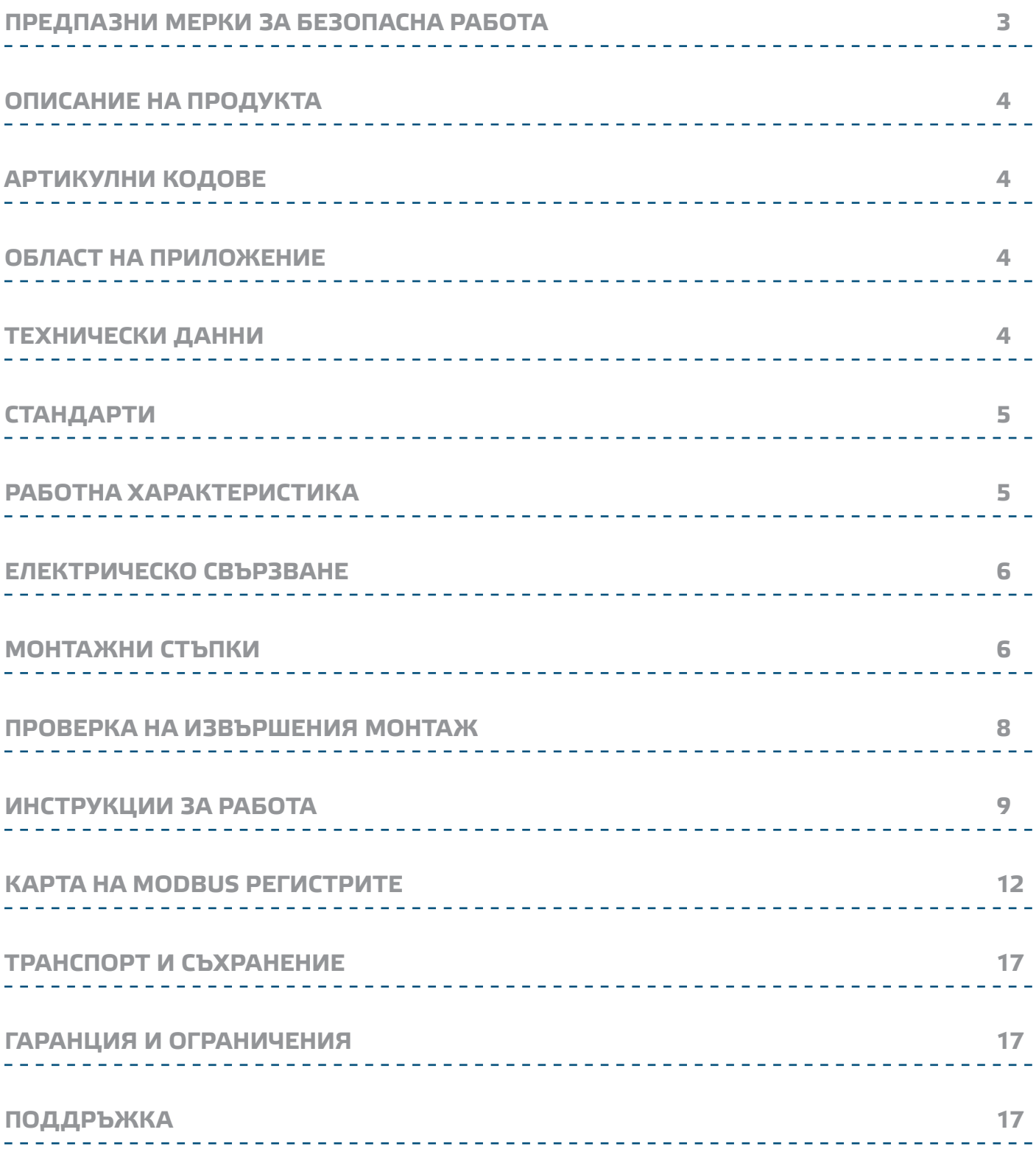

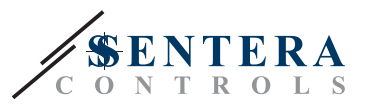

## <span id="page-2-0"></span>**ПРЕДПАЗНИ МЕРКИ ЗА БЕЗОПАСНА РАБОТА**

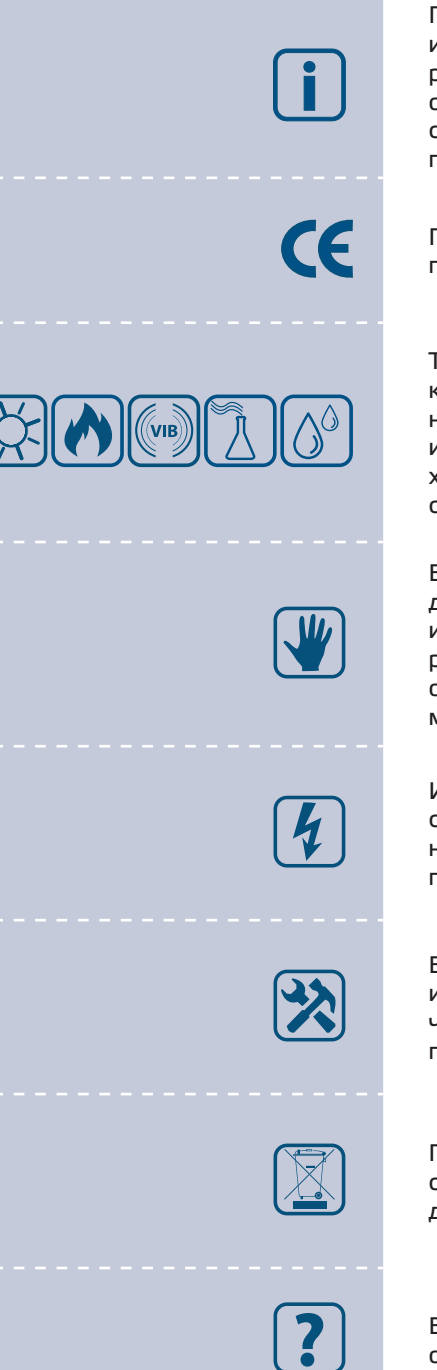

Прочетете цялата информация, спецификацията и монтажната инструкция и се запознайте с електрическата схема за свързване преди да започнете работа с този продукт. От съображения за лична безопасност и безопасност на оборудването, както и за постигането на оптимални показатели на продукта се убедете, че сте разбрали изцяло съдържанието на този документ преди да пристъпите към неговия монтаж, експлоатация или профилактика.

По лицензионни съображения и с цел безопасност, неупълномощеното приспособяване и / или модифициране на продукта не са разрешени.

Този продукт не трябва да се излага на влиянието на необичайни условия като: висока температура, пряка слънчева светлина или вибрации. Изпарения на химически вещества с висока концентрация, съчетани с продължително излагане на тяхното въздействие могат да влошат експлоатационните характеристики на продукта. Уверете се, че работната среда е възможно найсуха; проверете за места с кондензация.

Всички монтажни работи трябва да се извършват в съответствие с действащите местни наредби за устройство на електрическите уредби и мрежи, както и действащите правилници за здраве и безопасност при работа в електрически уредби. Този продукт може да се монтира единствено от инженери или техници, притежаващи експертни познания за продукта и мерките за безопасна работа.

Избягвайте контакт с електрически части под напрежение; винаги работете с продукта така, сякаш е под напрежение. Винаги изключвайте източника на захранване преди да започнете свързване на захранващите кабели към продукта, преди неговото обслужване или ремонт.

Винаги проверявайте дали използвате подходящи кабели за захранване и използвайте проводници с подходящия размер и характеристики. Уверете се, че всички винтове и гайки са затегнати, а предпазителите (ако има такива) са поставени добре.

При рециклиране на изделието и опаковката и предаването им като отпадък следва да се съблюдават местното и националното законодателство и действащите наредби.

В случай, че има въпроси, на които не е отговорено, моля свържете се с нашия отдел за техническа поддръжка или се консултирайте със специалист.

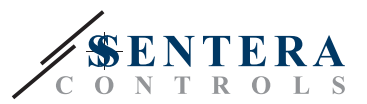

## <span id="page-3-0"></span>**ОПИСАНИЕ НА ПРОДУКТА**

Серия DPS-X-2 представлява високочувствителни трансмитери за диференциално налягане с комуникация по Modbus RTU, оборудвани с изцяло цифров преобразувател на налягане и проектирани за използване в широк кръг от приложения. Отчитането на скоростта на въздушния поток е възможно посредством свързване на тръба на Пито. Всички параметри са достъпни чрез Modbus RTU протокол (3S Modbus или Sensistant).

\_ \_ \_ \_ \_ \_ \_ \_ \_ \_ \_ \_ \_ \_ \_ \_

## **АРТИКУЛНИ КОДОВЕ**

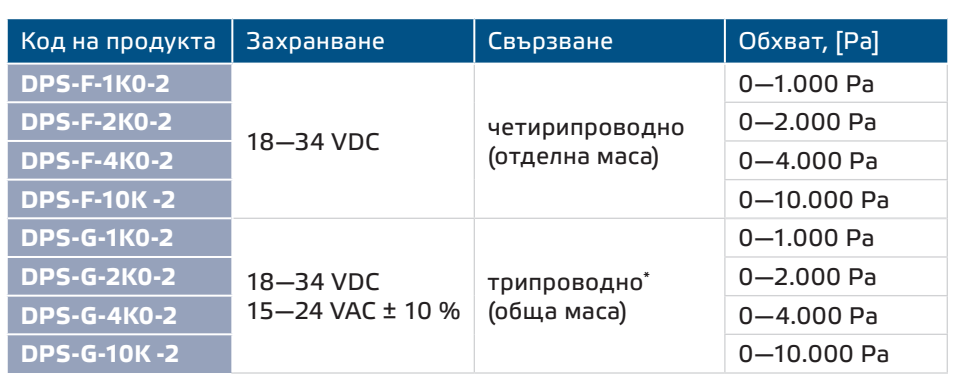

## **ОБЛАСТ НА ПРИЛОЖЕНИЕ**

- Измерване на диференциално налягане в ОВиК приложения
- Отчитане на въздушен дебит\*\* в ОВиК приложения
- Отчитане на скоростта на въздуха (посредством външна тръба на Пито PSET-PTX-200) в ОВиК приложения
- Следене на налягането / въздушния поток в чисти помещения
- Среда с чист въздух и неагресивни, невъзпламеними газове

## **ТЕХНИЧЕСКИ ДАННИ**

- Вграден сензор за диференциално налягане с висока чувствителност
- Скоростта на въздуха\*\* може се да измерва чрез Modbus RTU (посредством външна тръба на Пито - PSET-PTX-200)
- Избираем аналогов / модулиращ изход 0—10 VDC / 0—20 mA / ШИМ (отворен колектор):
- ► Режим 0—10 VDC: мин. товар 50 kΩ (RL ≥ 50 kΩ )
- ► Режим 0—20 mA: макс. товар 500 Ω (RL ≤ 500 Ω)
- ► Режим ШИМ: ШИМ честота: 1 kHz, мин. товар 50 kΩ (RL ≥ 50 kΩ)
- Максимална консумирана мощност:
	- ► DPS-F: 1,8 W
	- ► DPS-G: 3,3 W (VAC) / 1,71 W (VDC)
- Номинална консумирана мощност:
- ► DPS-F: 1,35 W
- ► DPS-G: 2,475 W (VAC) / 1,28 W (VDC)
- Imax:
- ► DPS-F: 100 mA
- ► DPS-G: 220 mA (VAC) / 95 mA (VDC)
- Голям брой налични обхвати и измервания
- Възможност за избор на време за реакция: 0,1–10 секунди
- Зададен К-фактор

*\*При трипроводно свързване, аналоговият изходен сигнал на масата (GND) е вътрешно свързан с масата на захранването. Затова изделията от серии G и F не могат да бъдат използвани едновременно в една и съща мрежа. Изделията от серии G и F трябва да се захранват поотделно. Клемите на масата на изделия от серии G и F да не се свързват заедно!* \*\*Единствено, когато е известен К-факторът на вентилатора. Когато К-факторът не е известен, въздушният дебит може да бъде изчислен като се умножи напречното сечение на<br>проводника (A) по скоростта на въздушния поток (V) по

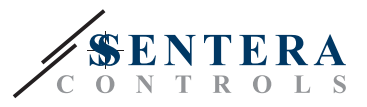

- <span id="page-4-0"></span>■ Отчитане на диференциално налягане, обем въздух или скорост на въздуха чрез Modbus RTU
- Четирицифрен, седемсегментен LED дисплей за визуализация на измерените диференциално налягане или дебит на въздуха
- Избор на минимален и максимален работен обхват
- Функция за възстановяване на фабричните настройки на Modbus регистрите
- Четири светодиода със светлинни индикации, указващи статуса на трансмитера<br>■ Точност: ± 2 % от работния обхват
	-
- Процедура за калибриране на датчика чрез тактов прекъсвач
- Алуминиеви щуцери
- Избор на вътрешен източник на напрежение за ШИМ изход:
- Четири светодиода със светлинни индикации, указващи статуса на трансмитера
- Условия на околната среда:
	- ► Температура на съхранение: -5—65 °C
- ► Отн. влажност: < 95 % rH (без кондензация)
- Температура на съхранение: -20—70 °C

#### **СТАНДАРТИ**

- CE ■ Директива за съоръженията на ниско напрежение - LVD 2014/34/EC
- Директива за електромагнитна съвместимост EMC 2014/30/EC: EN 61000-6-2: 2005/AC:2005, EN 61000-6-3:2007/A1:2011/AC:2012, EN 61326-2-3:2013
- Директива ОЕЕО за намаляване на въздействието на отпадъците от електрическо и електронно оборудване върху околната среда - WEEE Directive 2012/19/EC
- Директива за ограничаване използването на опасни вещества RoHs Directive 2011/65/EC

#### **РАБОТНА ХАРАКТЕРИСТИКА**

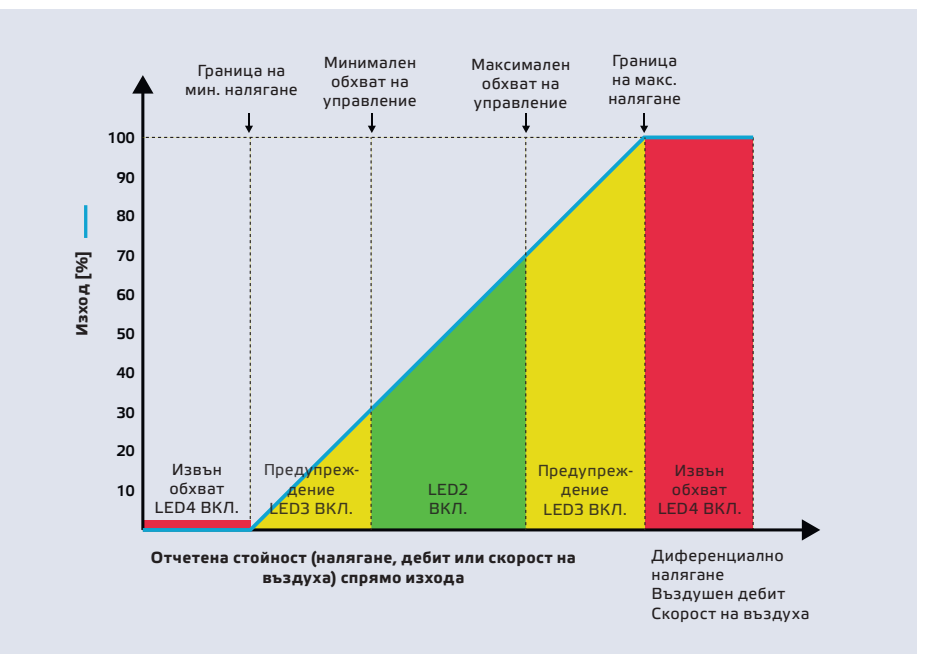

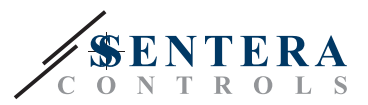

#### <span id="page-5-0"></span>**ЕЛЕКТРИЧЕСКО СВЪРЗВАНЕ**

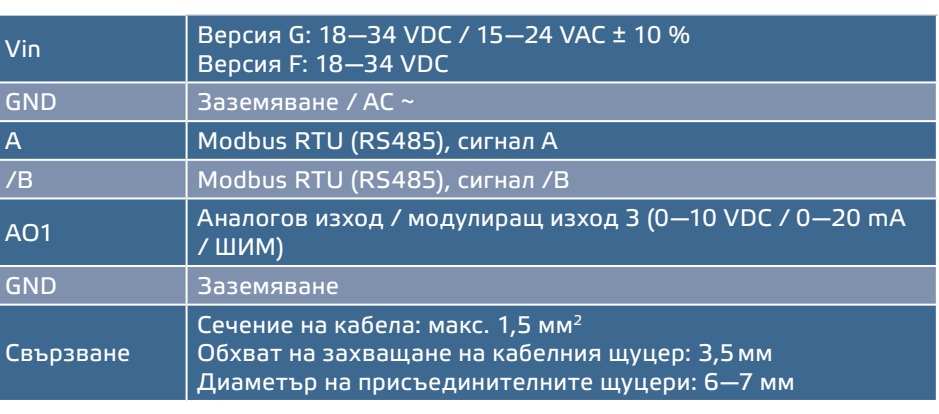

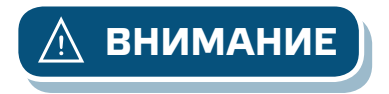

**ВНИМАНИЕ** *Изделия от серии G и F не могат да бъдат използвани заедно в една и съща мрежа. Изделията от серии G и F трябва да бъдат захранвани поотделно. Клемите на масата на изделия от серии G и F да не се свързват заедно.*

#### **МОНТАЖНИ СТЪПКИ**

Преди да пристъпите към монтажа на трансмитера за диференциално налягане DPS-Х-2, внимателно прочетете документа *"Предпазни мерки за безопасна работа"*. Изберете гладка повърхност (като стена, панел и т.н.) за място на монтаж следвайте стъпките:

- **1.** Отвийте винтовете на капака и отворете кутията на изделието.
- **2.** Монтирайте кутията на стената с помощта на подходящи скрепителни елементи като се съобразите с монтажните размери и правилната позиция за монтаж, указани на **Фиг. 1** и **Фиг. 2** по-долу.

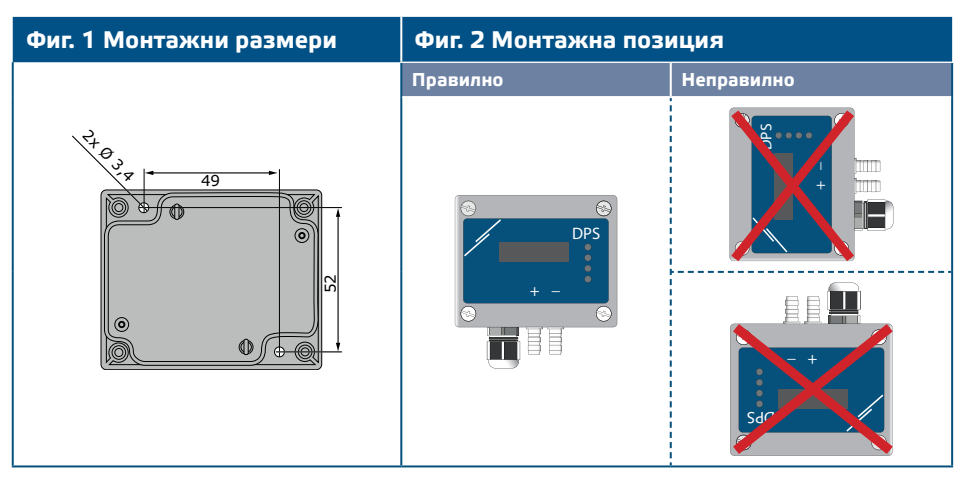

- **3.** Вкарайте кабела през пластмасовия щуцер.
- **4.** Свържете според указанията на **Фиг. 3** *"Свързване"*, придържайки се към информацията в раздел "Електрическо свързване".

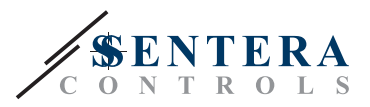

#### **Фиг. 3 Свързване**

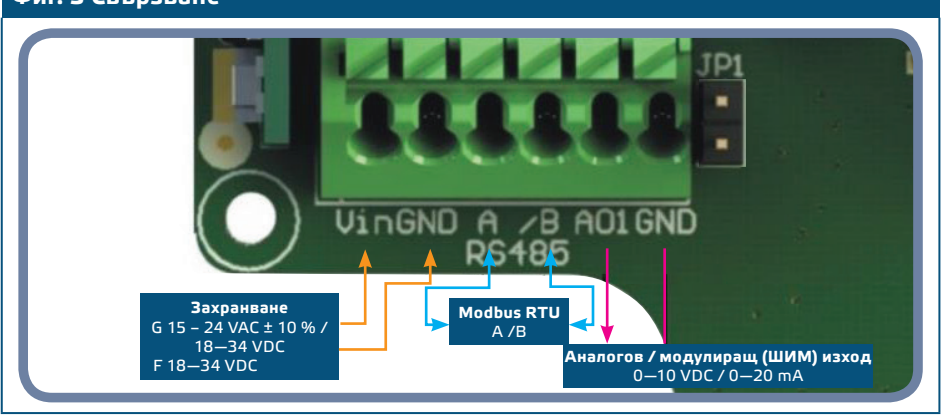

- **5.** Присъединете алуминиевите щуцери.
- **6.** Поставете предния капак и го закрепете.
- **7.** Включете захранването.

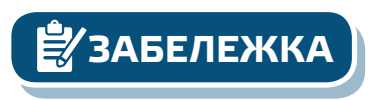

**ЗАБЕЛЕЖКА** *Относно процедурите за калибриране и възстановяване на фабричните настройки, направете справка с раздел "Инструкции за работа".*

#### **Избор на ШИМ:**

■ Когато е свързан вътрешният съгласуващ резистор (pull-up) JP1, източникът на напрежение се задава чрез Modbus регистър за съхранение 39, т.е. 3,3 VDC или 12 VDC (вж **Фиг. 4** *Джъмпер за съгласуващия резистор 1*).

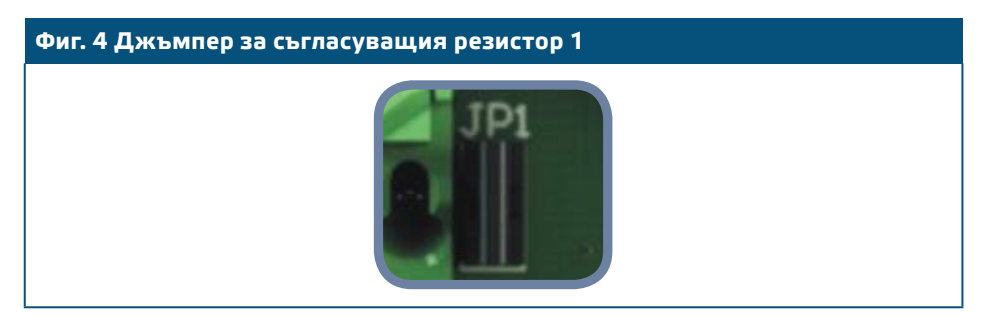

- Когато JP1 не е свързан, изходът е "отворен колектор" (вж. **Фиг. 5** *Пример за ШИМ (отворен колектор))*.
- Само когато JP1 е свързан и аналоговият изход (AO1) е зададен на ШИМ (посредством регистър 31 - вж. Modbus регистрите по-долу) се използва външен повишаващ резистор.

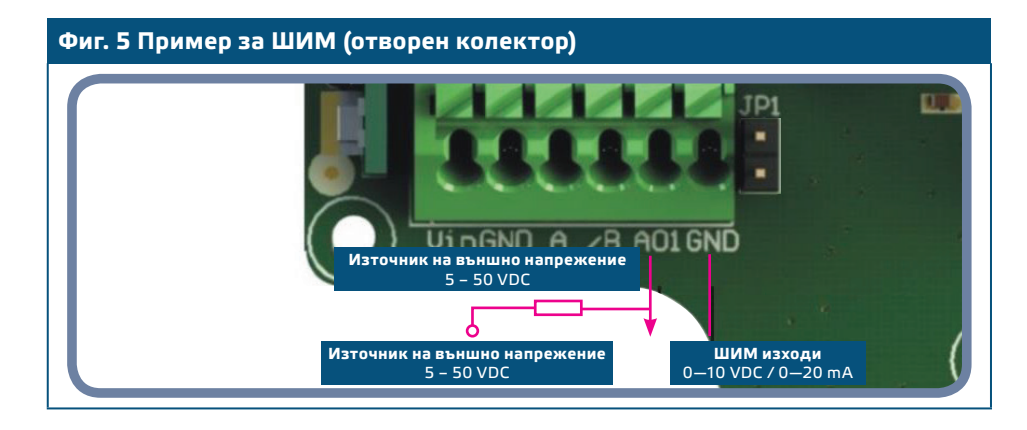

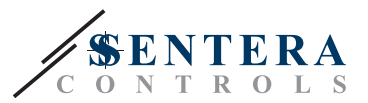

## <span id="page-7-0"></span>**ПРОВЕРКА НА ИЗВЪРШЕНИЯ МОНТАЖ**

Активирана непрекъсната зелена индикация на LED1, както е посочено на **Фиг. 6** *"Индикация за захранване / комуникация по Modbus"* означава, че устройството е захранено. Ако светодиод LED1 не свети, отново проверете свързването.

Премигваща зелена индикация на LED1, както е посочено на **Фиг. 6** *"Индикация за захранване / комуникация по Modbus"* означава, че устройството е засякло Modbus мрежа. Ако LED1 не мига, проверете свързването.

**ЗАБЕЛЕЖКА** *[За повече информация, кликнете тук за препращане към техническата](https://www.sentera.eu/Product/ViewDocument/BUL/?DocumentId=728572&ArticleID=1340576)  [спецификация на продукта - раздел "Настройки".](https://www.sentera.eu/Product/ViewDocument/BUL/?DocumentId=728572&ArticleID=1340576)*

**Фиг. 6 Индикация за захранване /Modbus комуникация**

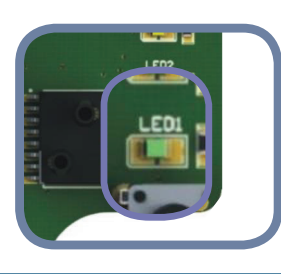

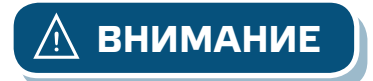

**ВНИМАНИЕ** *Статусът на светодиодите може да се провери само когато устройството е под захранване. Вземете съответните предпазни мерки!*

- NBT джъмперът за съгласуващия резистор се конфигурира чрез Modbus RTU. Заводски, NBT резисторът не е свързан. Повече информация относно Modbus регистрите може да намерите по-долу.
- Ако Вашето устройство е в началото или края на мрежата от устройства, активирайте NBT чрез Modbus RTU (за справка вж. Пример 1 и Пример 2 по-долу).

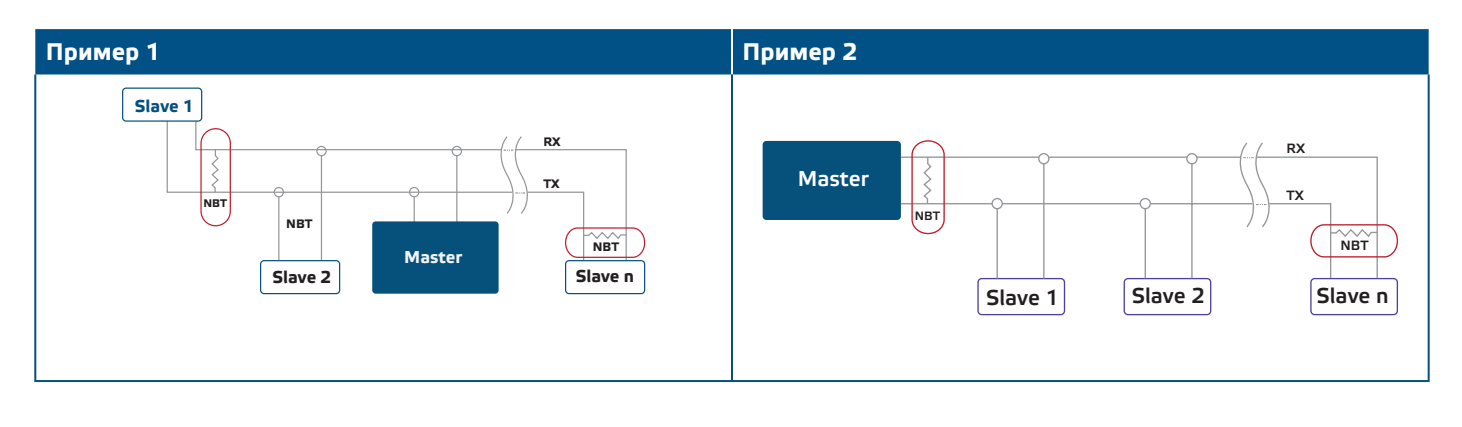

**ЗАБЕЛЕЖКА** *Свържете NBT само в двете най-крайни точки в мрежата!* 

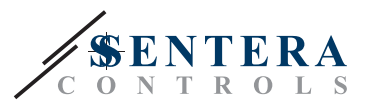

## <span id="page-8-0"></span>**ИНСТРУКЦИИ ЗА РАБОТА**

**Калибровъчна процедура:**

- **1.** Откачете алуминиевите щуцери.
- **2.** Има два начина за стартиране на процеса на калибриране: Въведете "1" в регистър за съхранение 40 (holding register 40) или натиснете бутон SW1 и го задръжте в продължение на 4 секунди, докато зеленият светодиод LED2 и жълтият светодиод LED3 на платката премигнат 2 пъти (вж. **Фиг. 7** *"Бутон за стартиране на процедура за калибриране и възстановяване на фабричните Modbus настройки"*).
- **3.** Дисплеят ще изпише "С" калибриране (Вж. Фиг. 8 "Индикация за калибриране").
- **4.** След 2 секунди зеленият светодиод LED2 и жълтият светодиод LED3 ще премигат още 2 пъти, за да покажат, че процедурата за калибриране е приключила.

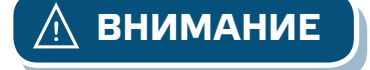

**ВНИМАНИЕ** *Уверете се, че щуцерите не са свързани с Вашето устройство.*

#### **Процедура за възстановяване на фабричните настройки на Modbus регистрите:**

- **1.** Натиснете бутон SW1 и го задръжте в продължение на 4 секунди, докато зеленият светодиод LED2 и жълтият светодиод LED3 на платката премигнат 2 пъти и го задръжте натиснат докато и двата светодиода премигнат още три пъти (Вж. **Фиг. 7** *"Бутон за стартиране на процедура за калибриране и възстановяване на фабричните Modbus настройки"*).
- **2.** Фабричните настройки на Modbus регистрите са възстановени.
- **3.** По време на тази процедурата по възстановяване на екрана ще се изпише "Н". (Вж. **Фиг. 8** "*Индикация за възстановяване на фабричните Modbus настройки*".)

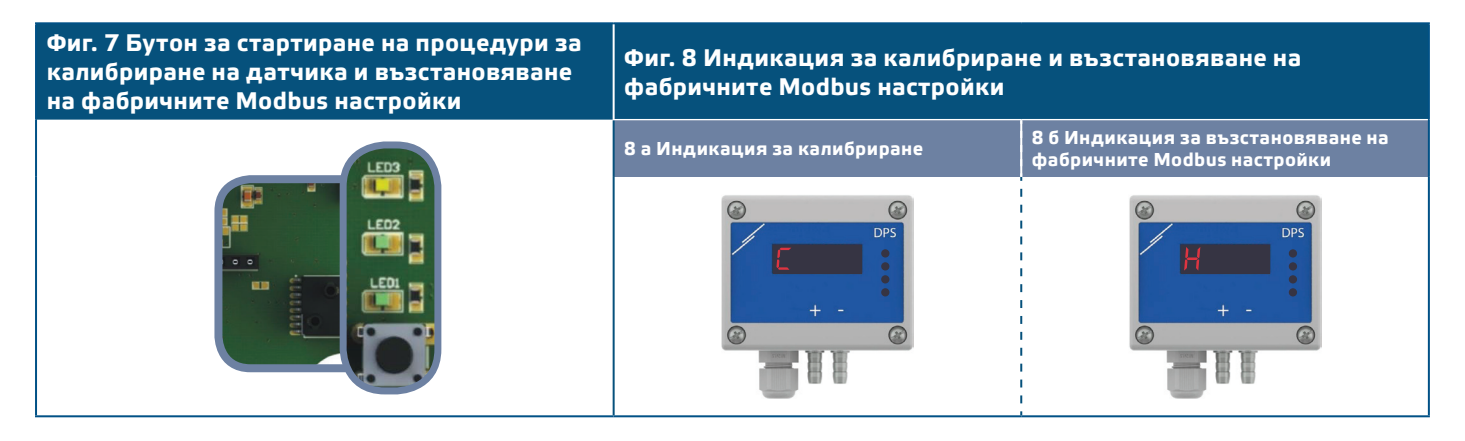

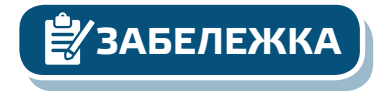

**ЗАБЕЛЕЖКА** *Натиснете и задръжте бутона докато двата светодиода на платката премигат двукратно и задръжте докато и двата светодиода премигат още три пъти. Ако бутонът бъде освободен преди повторното трикратно премигване, трансмитерът ще извърши процедура по калибриране вместо процедура за възстановяване на фабричните настройки.*

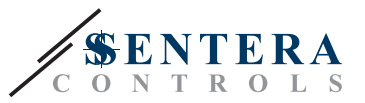

**Процедура за възстановяване на регистрите за съхранение (holding registers):**

**1.** Поставете джъмпера на щифтове 1 и 2 на конектор Р4 в продължение на повече от 20 секунди докато уредът е свързан към захранването. Вж **Фиг. 9**.

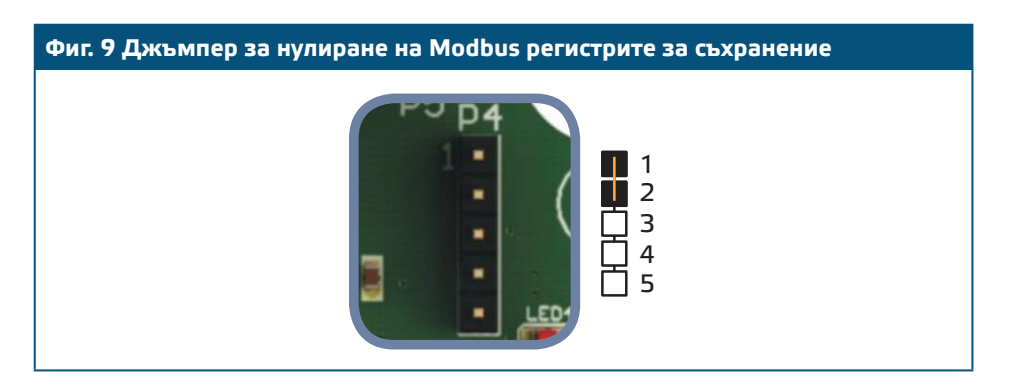

**2.** Регистри за съхранение от 1 до 3 ще бъдат върнати към заводската им настройка.

**3.** Отстранете джъмпера.

**Индикация за активен режим на работа: диференциално налягане, въздушен**  ит или скорост на възду

Дисплеят се активира посредством въвеждане на "1" в регистър за съхранение 37 (Measurement readout - Отчитане на измерени стойности) Въвеждането на "0" ще деактивира дисплея.

Когато дисплеят е включен, режимът му зависи от стойността в регистър за съхранение 38 (Operating mode - Режим на работа). Има три режима на дисплея, активирани посредством въвеждане на съответната цифра в регистър за съхранение 38 - вж. таблицата по-долу:

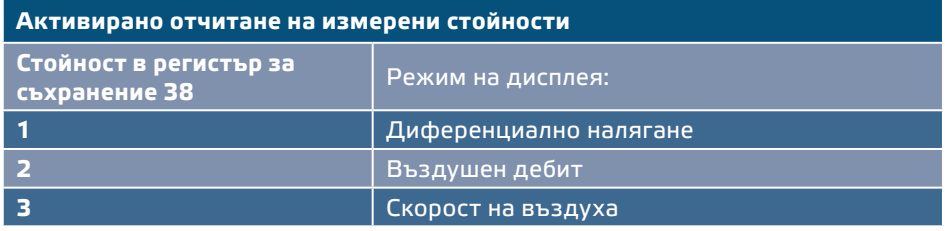

- 1. Режим "Диференциално налягане" (вж. Фиг. 10 "Отчитане на диференциално налягане").
	- **1.1** Във версия DPS-Х-10K -2 диференциалното налягане винаги се визуализира с разделителна способност 1 Pa. Пример за визуализиране на 1000 Pa е даден на **Фиг. 10** по-долу.

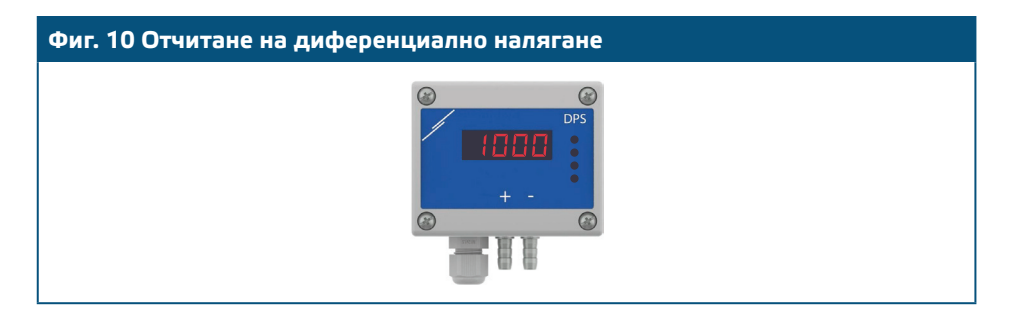

- 1.2 Индикация "Извън обхват":
	- ► В случаите, когато е измерено диференциално налягане, което е под зададената граница за минимално налягане, на екрана се изписва надписа "Lo" на всеки 3 секунди (вж. **Фиг. 11 а**).

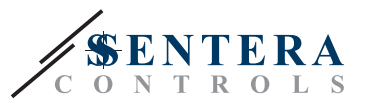

► В случаите, когато е измерено диференциално налягане, което е над зададената граница за максимално налягане, на екрана се изписва надписа "HI" на всеки 3 секунди (вж. **Фиг. 11 б**).

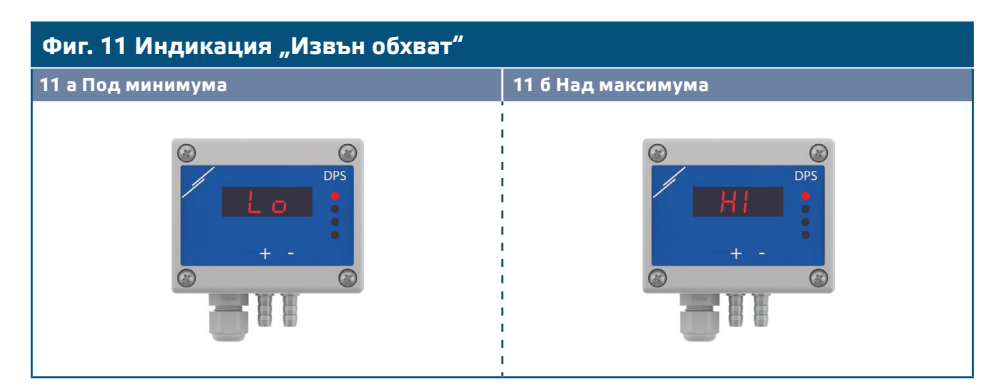

#### **2. Режим "Въздушен дебит":**

- **2.1** Когато въздушният дебит е в границите 0—9999 м3/час, той се изписва с разделителна способност от 1 м3/час. Пример за визуализиране на 100 м3/час е даден на **Фиг. 12 а** по-долу.
- **2.2** Когато дебитът е над 10 000 м3/час, той се изписва като съответната стойност се раздели на 1000. Пример за визуализиране на 10 000 м3/час е даден на **Фиг. 12 б** по-долу.

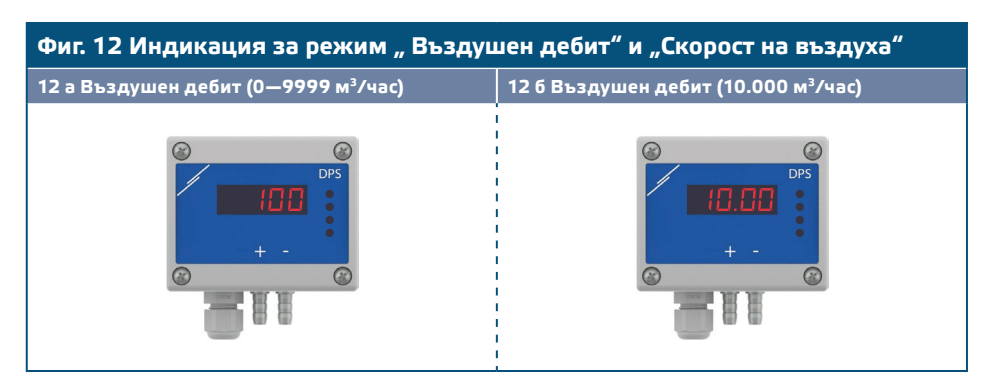

#### **3. Режим "Скорост на въздуха":**

**3.1** Скоростта на въздуха се изписва с разделителна способност 0,1 м/сек. Пример за визуализиране на 1 м/сек е даден на **Фиг. 13** по-долу.

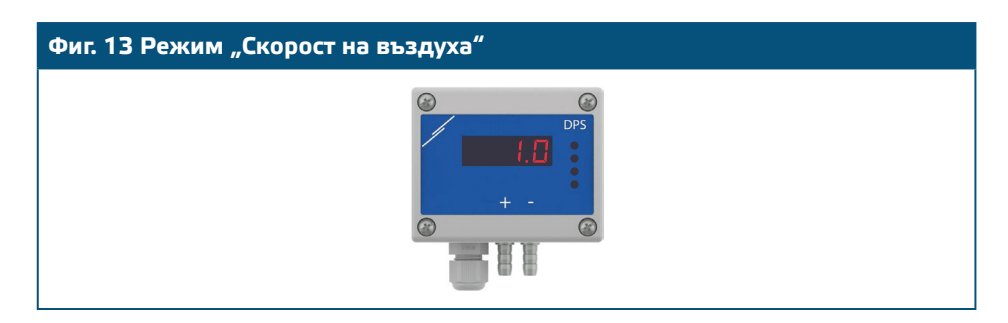

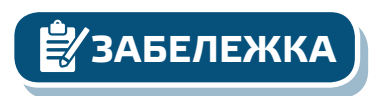

**ЗАБЕЛЕЖКА** *Правилното отчитане на скоростта на въздуха е възможно само ако то бъде активирано чрез регистър за съхранение 34 (чрез тръба на Пито) и към трансмитерът бъде свързана тръба на Пито (PSET-PTX-200).*

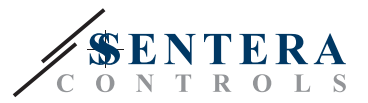

#### <span id="page-11-0"></span>**4.** Индикация при повреда на сензорния елемент:

При повреда на сензорния елемент или загуба на комуникацията с него, на дисплея се изписва 'Err' и червеният LED4 премигва (вж. **Фиг. 14)**.

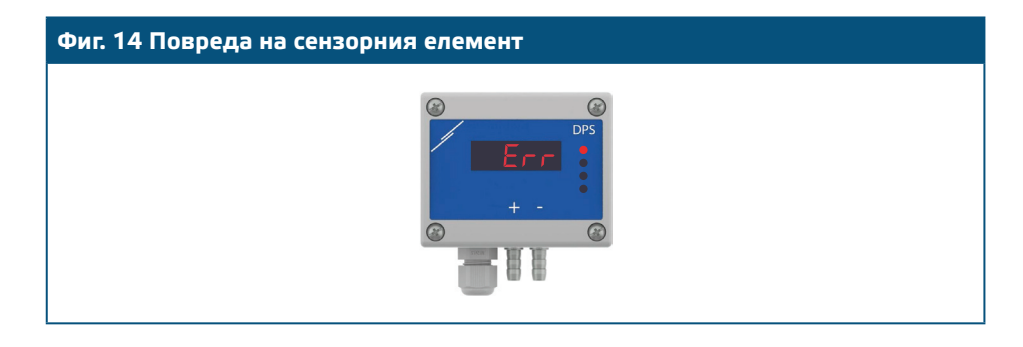

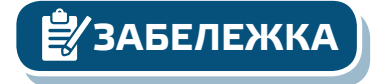

**ЗАБЕЛЕЖКА** *Повреда на сензора може да бъде изписана на дисплея само ако дисплеят не е изключен (дисплеят се активира и деактивира чрез регистър за съхранение 37)*

#### **MODBUS REGISTERS MAPS**

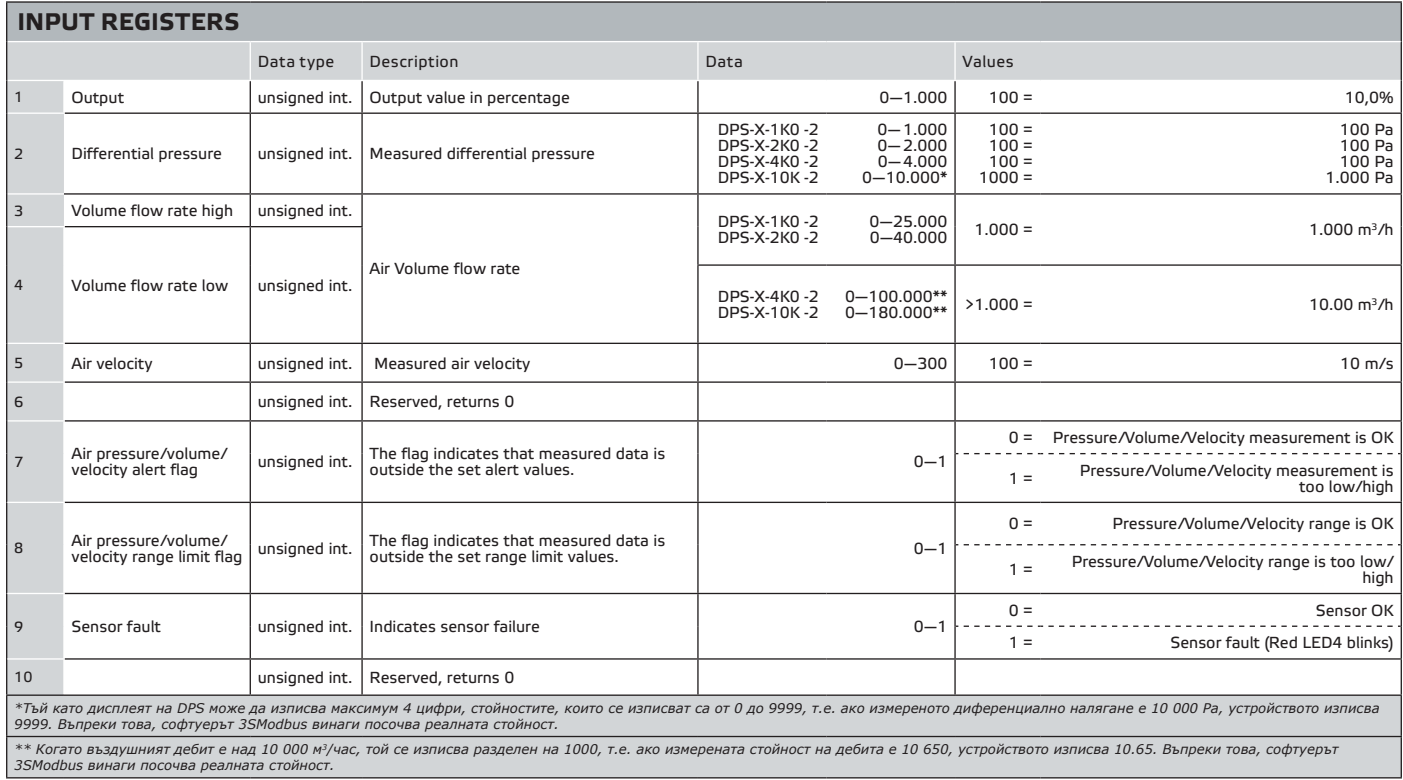

# **DPS-X -2** | <sup>ТРАНСМИТЕР ЗА ДИФЕРЕНЦИАЛНО НАЛЯГАНЕ</sup>

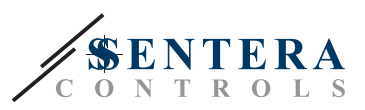

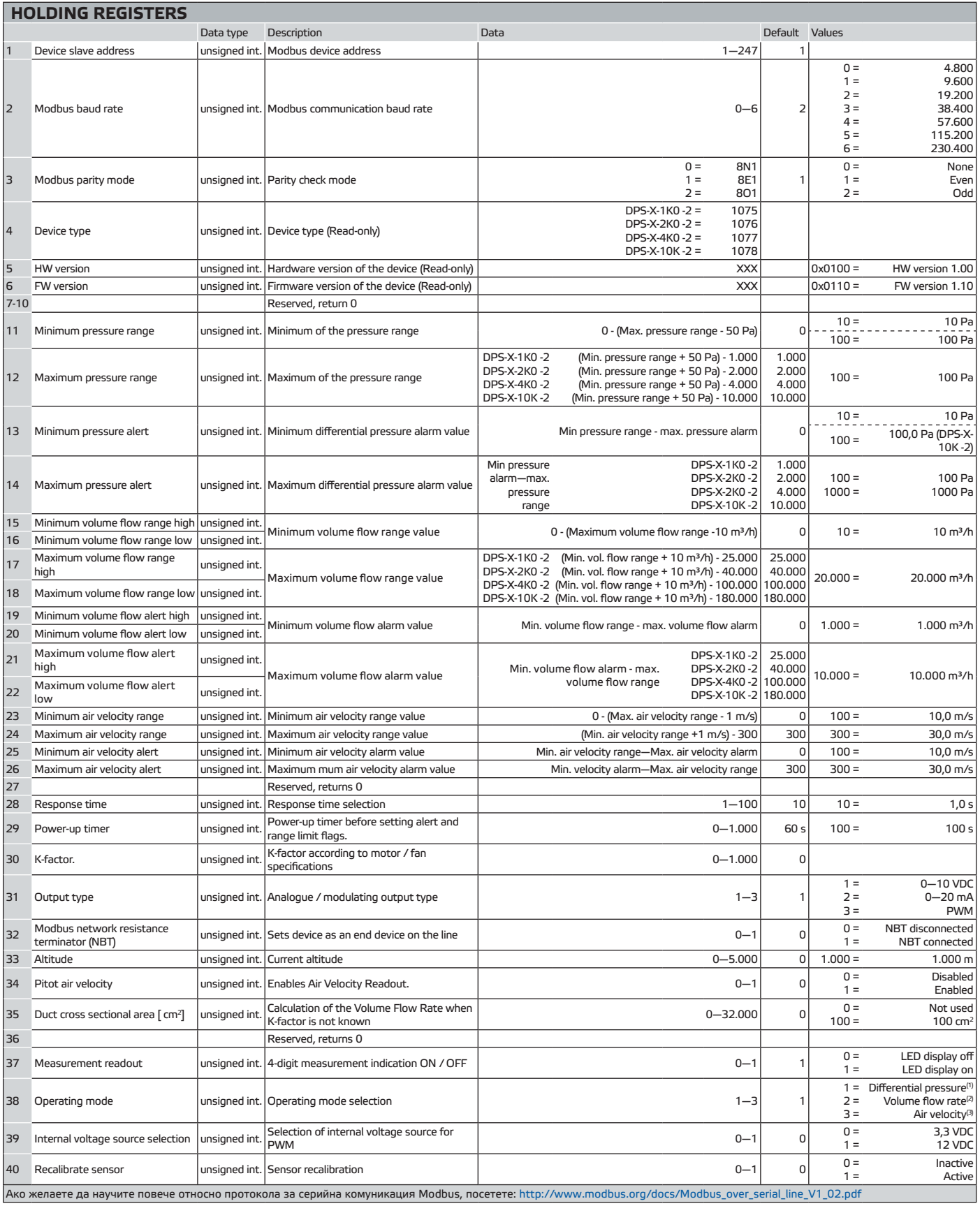

™ За да измерите диференциалното налягане, използвайте тръба на Пито - PSET-QF или PSET-PVC;<br>™ За да измерите въздушния дебит, когато използвате PSET-PTx, въведете напречното сечението на вентилационна тръба [см²] в реги *та докато използвате, когато използвате PSET-QF или PSET-PVC, въведете К фактора на вентилатора в регистър 30;*

<sup>(3)</sup> *За да измерите скоростта на въздуха, използвайте PSET-PTx.*

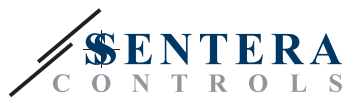

#### **ВХОДНИ РЕГИСТРИ (**вж. **Таблица** *Входни регистри (Input registers)* по-горе**)**

Входните регистри са само за четене. Всички данни могат да бъдат прочетени с командата <Read Input Register> (<Прочети входен регистър>). **Таблица** "*Входни регистри"* показва типа на данните, които се връщат и начина, по който те трябва да се интерпретират.

- Входен регистър 1 съдържа стойността на изхода, изразена в проценти от зададения диапазон.
- **Входен регистър 2** съдържа текущата стойност на измереното диференциално налягане.
- **Входни регистър 3 и 4** дават информация относно текущия обем на въздушния поток / дебит. Входен регистър 3 съдържа високата стойност, а регистър 4 ниската стойност. Стойността, записана в тези регистри е равна на К-фактора на вентилатора (регистър за съхранение 30), умножен по корен квадратен от измереното диференциално налягане. Ако К-факторът не е известен, въздушният дебит се изчислява чрез умножаване на напречното сечение на вентилационна тръба (регистър за съхранение 35) по скоростта на въздушния поток (т.е. скоростта, измерена от тръбата на Пито, активирана чрез регистър за съхранение 24).
- Входен регистър 5 съдържа "Скорост на въздуха". Активен е само когато регистър за съхранение 35 е настроен на "1".
- Входен регистър 6 не се използва. Когато се адресира, той връща '0'.
- **Входен регистър 7** посочва, че измерените налягане, обем или скорост на въздуха са извън зададените стойности. Настройва се на "1", когато измерената стойност е извън зададените граници за налягане, обем или скорост, дефинирани чрез регистри за съхранение 13, 14, 19, 20, 21, 22, 25 и 26. Не е активен през периода на включване на захранването, дефиниран чрез регистър за съхранение 29.
- **Входен регистър 8** отчита, че измерените налягане, обем или скорост на въздуха са извън обхват. Настройва се на "1", когато измереното налягане е извън зададения обхват за налягане, обем и скорост, дефинирани чрез регистри за съхранение 11, 12, 15, 16, 17, 18, 23 и 24. Не е активен през периода на включване на захранването, дефиниран чрез регистър за съхранение 29.
- **Входен регистър 9** указва проблем със сензора.
- **Входен регистър 10** не се използва. Когато се адресира, той връща '0'.

#### **РЕГИСТРИ ЗА СЪХР. (**вж. Таблица "Регистри за съхранение"(Holding registers))

Тези регистри могат да бъдат както записвани, така и прочитани. Те могат да се управляват с командите: <Read holding registers> (<Прочети регистри за съхранение>), <Write single register> (<Запиши един регистър за съхранение>) и <Write multiple registers> (<Запиши множество регистри>). Регистрите, който не се използват са само за четене (read-only) и поради това въвеждането на стойности в тях не връща грешка, но и не променя нищо.

- **Регистър за съхранение 1** съдържа адреса на устройството, с който той отговаря на главното устройство в Modbus мрежата от устройства. Адресът по подразбиране е '1'. Той може да бъде променян по два начина:
	- 1. Изпратете команда <Write Single Register> (<Запиши индивидуален регистър>) с адрес '1' и запишете новия адрес.
	- 2. Свържете само Вашето устройство към главното устройство в мрежата от устройства или използвайте софтуерното приложение, изпратете командата <Write Single Register> (<Запиши индивидуален регистър>) с адрес '0' (адрес на разпространение по Modbus) и запишете новата адресна стойност.
- **Следващите два регистъра (2** и **3)** също съдържат параметри на протокола за комуникация Modbus. Промени в тези регистри водят до промени в настройките на комуникацията. Настройките по подразбиране са посочени в "Спецификация *на протокола за комуникация Modbus"*.
- **Следващите три регистъра (4, 5** и **6)** са само за четене. Те съдържат информация за версиите на софтуера и фърмуера.

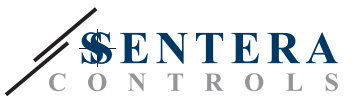

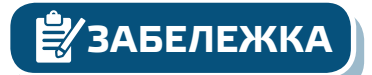

■ Следващите четири регистъра **(7, 8, 9** и **10)** не се използват. Те са само за четене.

**ЗАБЕЛЕЖКА** *Въвеждането на стойности в тези регистри не връща грешка, но и не променя нищо!*

■ **Регистър за съхранение 11** задава стойността на обхвата на минималното налягане. Тя не може да бъде зададена по-висока от максималната граница минус минималния интервал за налягане (т.е. 50 Pa) .

**ЗАБЕЛЕЖКА** *Минималната граница на диапазона на налягане не може да бъде по-висока от максималната му граница минус 50 Pa.*

> ■ **Регистър за съхранение 12** задава границата на максималното налягане. Тя не може да бъде зададена по-ниска от минималната граница плюс минималния интервал за налягане (т.е. 50 Pa) . Този регистър приема записите, указани в картата на регистрите (вж. **Таблица** *"Регистри за съхранение на информацията"* по-горе). Запис на стойности, различни от тези в картата на Modbus регистрите не променя нищо.

**ЗАБЕЛЕЖКА** *Максималната граница на диапазона на налягане не може да бъде по-ниска от минималната граница плюс 50 Pa.*

- **Регистри за съхранение 13** и **14** съдържат съответно минималната и максимална стойност на диференциалното налягане, при която се активира предупредителен сигнал.
- **Регистри за съхранение 15** и **16** съдържат минималния обхват на дебита, който не може да бъде зададен по-висок от максималния дебит минус минималния интервал за дебит (10 м<sup>3</sup>/ч). Обемът на въздушния поток се измерва в м<sup>3</sup>/ч. Регистър за съхранение 15 съдържа високата стойност, а регистър 16 - ниската стойност на минималния обхват на въздушния дебит.
- **Регистри за съхранение 17 и18** съдържат максималния дебит, който не може да бъде зададен под минималния обхват плюс минималния интервал за обхват на дебита (10 м<sup>3</sup>/ч). Обемът на въздушния поток се измерва в м<sup>3</sup>/ч. Регистър за съхранение 17 съдържа високата стойност, а регистър 18 - ниската стойност на максималния обхват на въздушния дебит.
- Следващите **регистри за съхранение 19** и **20** съдържат минималната стойност за активиране на сигнал за предупреждение за дебит. Обемът на въздушния поток се измерва в м<sup>3</sup>/ч. Регистър за съхранение 19 съдържа високата стойност, а регистър 20 - ниската стойност на минималния обхват на въздушния дебит, активиращ сигнал за предупреждение.
- **Регистри за съхранение 21 и 22** съдържат максималната стойност за активиране на сигнал за предупреждение за дебит. Обемът на въздушния поток се измерва в м3/ч. Регистър за съхранение 21 съдържа високата стойност, а регистър 22 - ниската стойност на максималния обхват на въздушния дебит, активиращ сигнал за предупреждение.
- **Регистри за съхранение 23 и 24** съответно съдържат минималната и максимална стойност на обхвата на скоростта на въздуха. Минималният обхват на скорост на въздуха не може да бъде зададен по-висок от максималната граница минус минималния интервал за скорост (т.е. 1 м/сек). Максималният обхват на скорост на въздуха не може да бъде зададен по-висок от минималната граница минус минималния интервал за скорост (т.е. 1 м/сек).

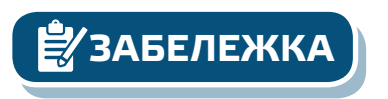

**ЗАБЕЛЕЖКА** *Минималната стойност не може да бъде по-голяма от максималната стойност. Когато стойност, по-голяма от максималната зададена бъде записана в този регистър за съхранение, тя автоматично се изравнява с предварително зададената стойност.*

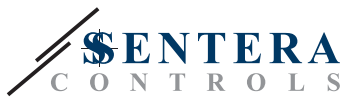

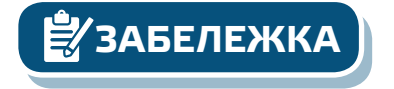

■ **Регистри за съхранение 25** и **26** съответно съдържат минималната стойност за активиране на сигнал за предупреждение за скорост

**ЗАБЕЛЕЖКА** *Когато стойност по-малка от минималната гранична стойност бъде записана в регистър за съхранение, тя автоматично се настройва спрямо минималната граница на новата максимална гранична стойност. (Например: когато мин. = 200. а макс. = 100, ако макс. стойност бъде променена на 150 (т.е. е по-ниска от минималната стойност), уредът автоматично настройва мин. стойност на 150 , тъй като мин. не може да бъде по-висок от макс.)*

- **Регистър за съхранение 27** не се използва. Когато се адресира, той връща "0".
- **Регистър за съхранение 28** съдържа времето за реакция, което може да получава стойности от 1 до 100, където 10 = 1,0 сек.
- **Регистър за съхранение 29** задава времето след включване на захранването преди да се настроят стойностите за активиране на сигнал за предупреждение и границите. По подразбиране това време е 60 секунди. През този времеви интервал стойностите за активиране на сигнал за предупреждение и границите не са съпоставими с текущото диференциално налягане / обем /скорост и регистрите със сигнала за предупреждение и границите на обхвата остават "0". Вие може да променяте стойността в този регистър само през първите 60 секунди след като включите захранването на устройството.
- **Регистър за съхранение 30** съдържа К-фактора. Въведете К-фактора на използвания от Вас вентилатор / актуатор, ако Ви е известен (направете справка с тяхната документация на вентилатора). По подразбиране неговата стойност е '0'. Можете да записвате стойности от 0—1000. Запис на стойности, различни от тези не променя нищо в регистъра.
- **Регистър за съхранение 31** се използва за избор на аналогов / модулиращ изход.
- **Регистър за съхранение 32** определя дали уреда е крайно устройство по линията или не посредством свързването на NBT джъмпер.
- **Регистър за съхранение 33** съдържа информация за текущата надморска височина, варираща от "0" до "5000". Стойността по подразбиране е '0'.
- **Регистър за съхранение 34** активира отчитане на скорост на въздуха. Ако стойността е "0", отчитането на скоростта на въздуха е деактивирано, а ако стойността е "1", отчитането е активирано и е достъпно във входен регистър 5. Необходима е тръба на Пито - PSET-PTX-200.
- **Регистър за съхранение 35** се използва за изчисляване на въздушния дебит, когато К-факторът е неизвестен. Този регистър приема запис на стойности "0" до "32 000". Когато стойността е "0", той не се използва, ако се използва приема стойности от "1" до "32 000" според напречното сечение на тръбата в см<sup>2</sup>.
- **Регистър за съхранение 36** не се използва. Когато се адресира, той връща "0".
- **Регистър за съхранение 37** се използва за активиране и деактивиране на дисплея.
- Регистър за съхранение 38 определя работните режими, т.е. "диференциално налягане", "въздушен дебит" или "скорост на въздуха".
- **Регистър за съхранение 39** е за избор на вътрешен източник на напрежение за ШИМ изход.
- **Регистър за съхранение 40** се използва за прекалибриране на сензора.

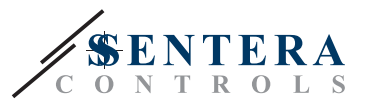

## <span id="page-16-0"></span>**ТРАНСПОРТ И СЪХРАНЕНИЕ**

Да се предпазва от удари и да се избягват екстремни условия. Съхранявайте продукта в оригиналната опаковка.

#### **ГАРАНЦИЯ И ОГРАНИЧЕНИЯ**

Две години от датата на производство срещу производствени дефекти. Всички модификации и промени направени на продукта, освобождават производителя от всякаква отговорност. Производителят не носи отговорност за каквито и да е печатни или други грешки в този документ.

\_\_\_\_\_\_\_\_\_\_\_\_\_\_\_\_\_\_\_\_\_\_\_\_\_\_

## **ПОДДРЪЖКА**

При нормални условия, това изделие не се нуждае от поддръжка. В случай на леко замърсяване, почистете със суха или леко влажна кърпа. При посериозно замърсяване, почистете с неагресивни продукти. В тези случаи винаги изключвайте устройството от захранването. Внимавайте в него да не попаднат течности. Включете захранването, когато устройството е напълно сухо.

---------------------------------